# **Motivation** • frei Julia• offen• leicht • schnell • dynamischK ロ → K 御 → K 君 → K 君 → 「君 → の Q Q →

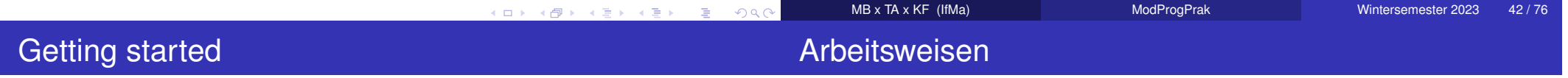

- windows, linux, macOSdownload installer/archive from julialang.org **unter ubuntu:** sudo apt-get julia <mark>gibt UraltVersion!</mark> aktuelle stabile Version: 1.9.0 (Mai 2023)
- packages

 Pkg.add(name), using name Beispiel: add Plots; using Plots; plot(sin,-pi,pi)inzwischen wird nach using Plots;automatisch Installation angeboten – sofern nötig

- REPL-Modus (inklusive help und pkg)
- Skripte mit include
- GUI dank VisualStudioCode, vorher: atom (hackable editor)
- Notebooks unter Jupyter mit IJulia

K ロ ▶ K @ ▶ K 할 ▶ K 할 ▶ . 할 → 9 Q @

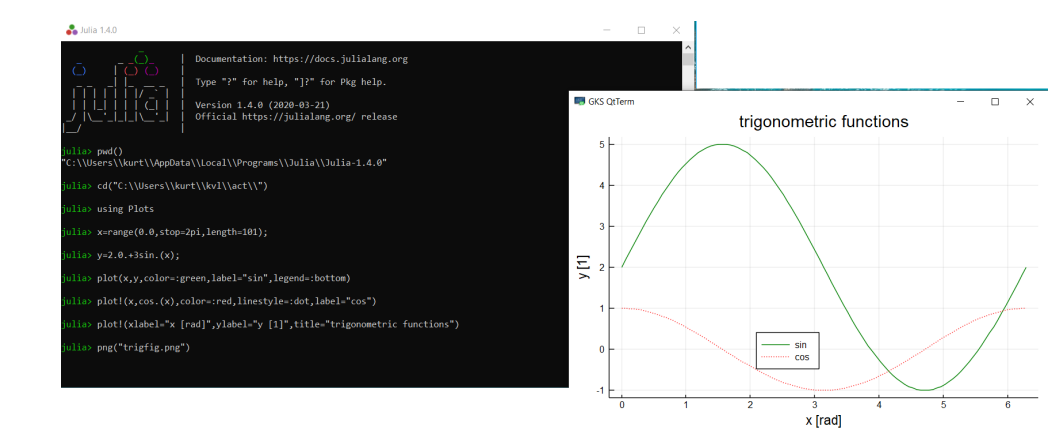

- REPL steht für: read-eval-print loop
- Ausführung mit Enter
- Hilfe mit ?
- package-mode mit ] (add Plots etc.)
- copy und paste ggfs. mit rechter Mausetaste

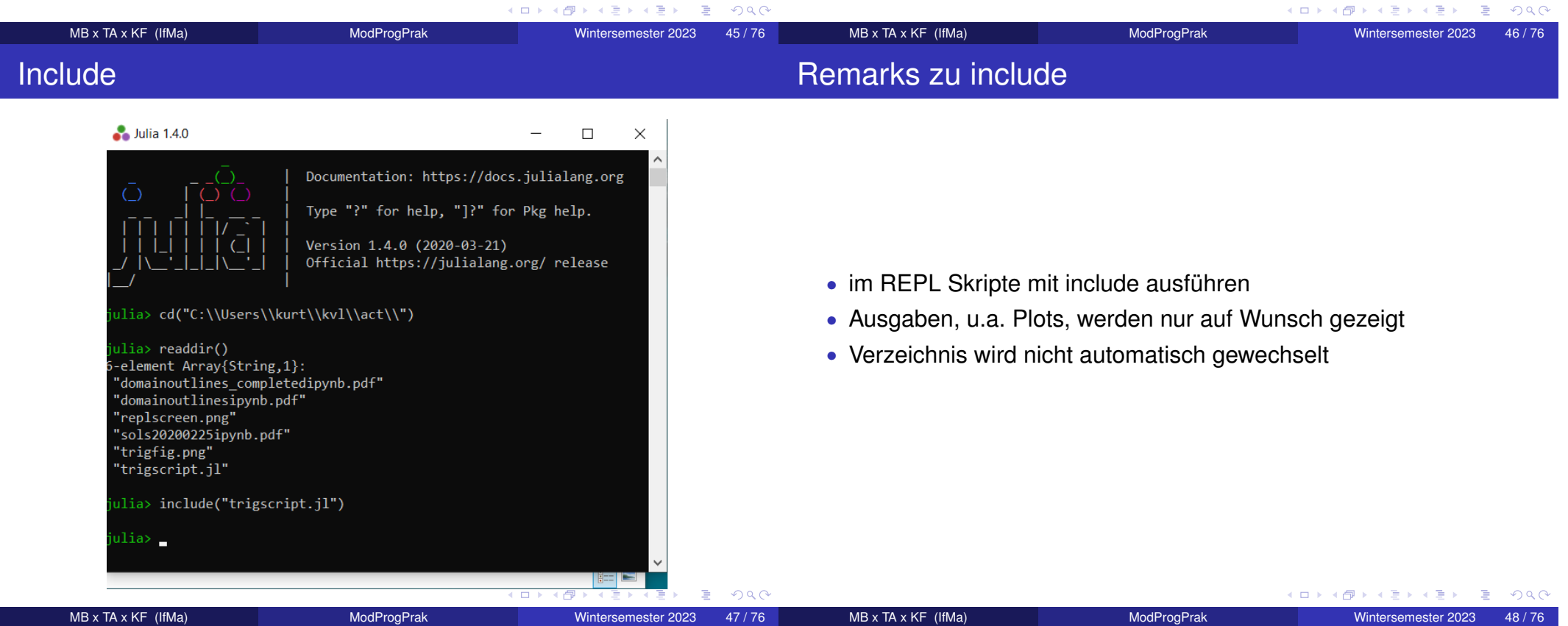

atom

using Plots

```
x = range(0.0, stop = 2pi, length = 101);y = 2.0.+3 \sin .(x);
```

```
plot(x, y, color =:green, label = "sin", legend =:bottom)plot!(x, cos. (x), color =: red, line style =: dot, label = "cos")
```

```
plt = plot!(xlabel = "x [rad]", ylabel = "y [1]",
title = "trigonometric functions")
```

```
png("trigfig.png")display (plt)
```
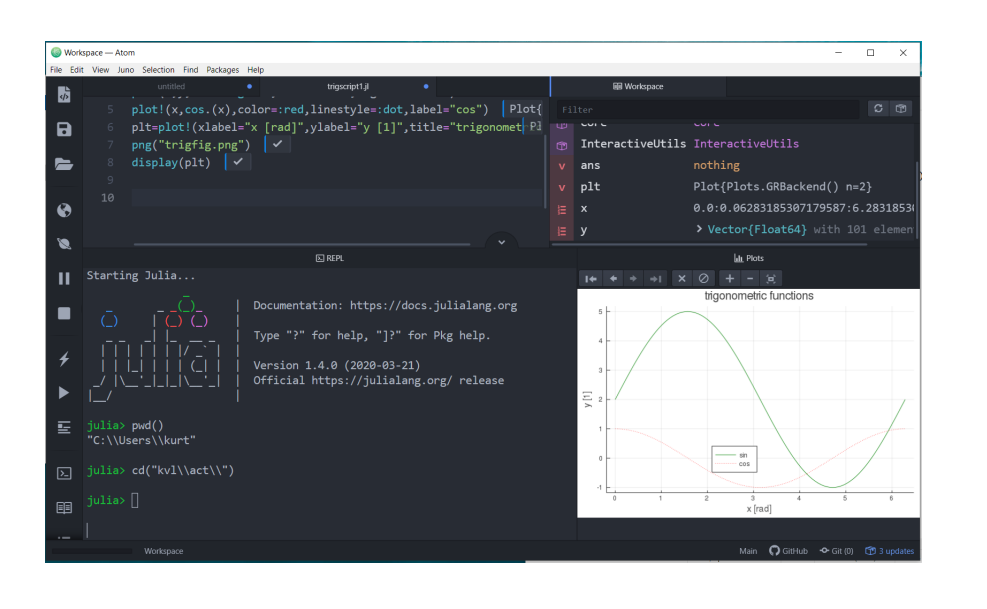

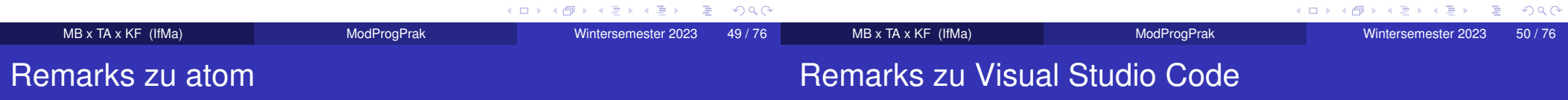

- unter atom wird Ausführung von Skript blockweise (Shift+Enter) oder gesamt (Crtl+Shift+Enter)
- Ausgaben ggfs. hinter jedem Block
- Plots docked in speziellem Unterfenster, zum durchblättern
- Workspace einsehbar
- es gibt keinen clear-Befehl
- löst atom ab
- nicht zu verwechseln mit C++Entwicklungsumgebung von MS
- code.visualstudio.com
- Plugins für julia und jupyter holen
- Workspace, PlotHistorie, Probleme, Doku ...
- vielfältige Nutzung, u.a. python, LATEX...

K ロ ▶ K @ ▶ K 할 ▶ K 할 ▶ .. 할 .. 9 Q Q\*

#### VSC-Screenschot

#### **Jupyter**

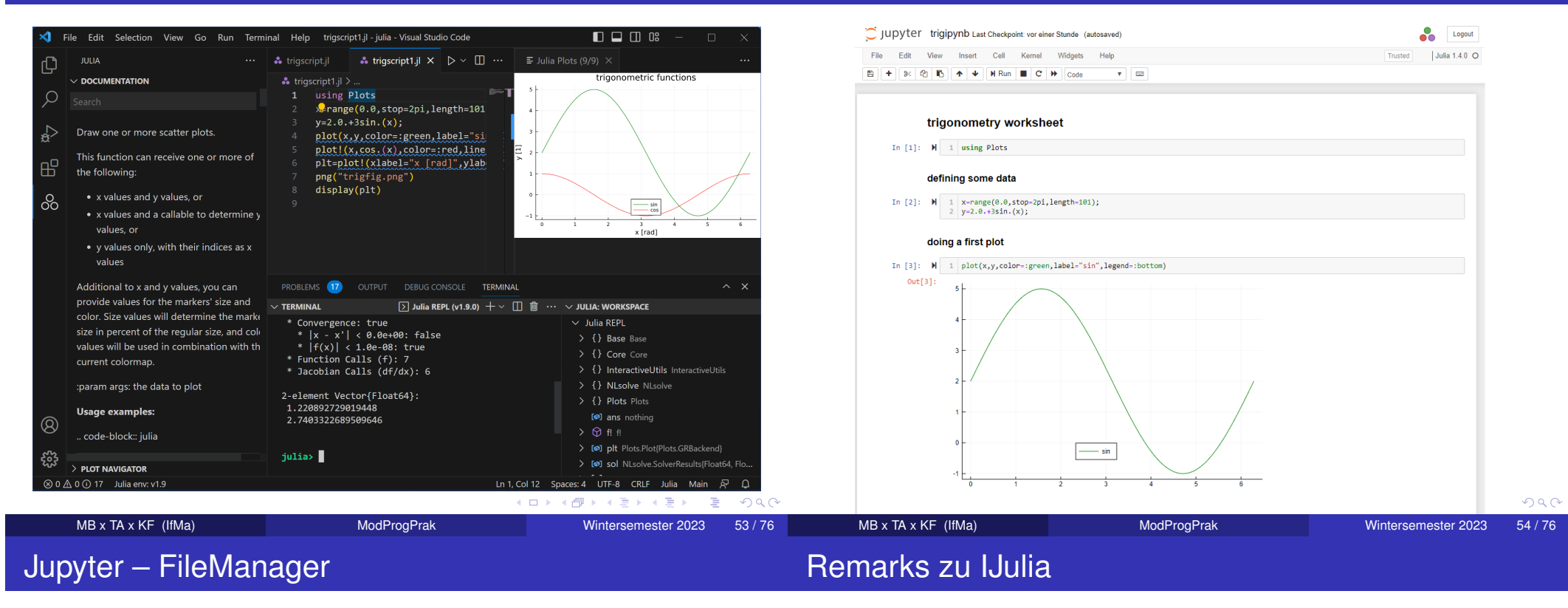

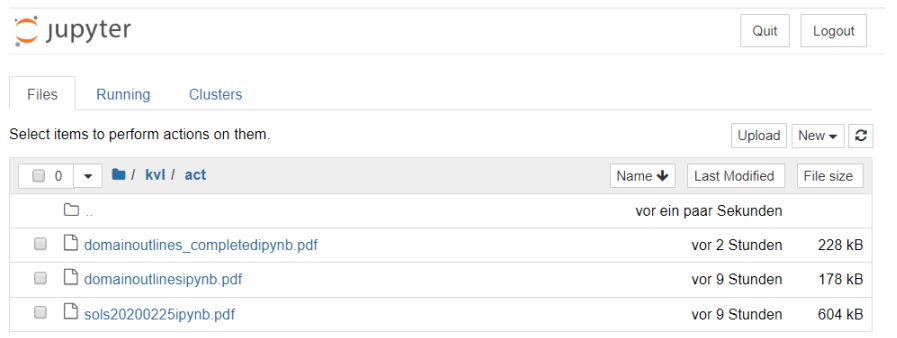

- Start mit: using IJulia; notebook()
- Maple-ähnliche Oberfläche im Standardbrowser
- neues oder existierendes notebook öffnen
- Text (inklusive LaTeX) und Input eingeben
- Output im Worksheet
- Ctrl+P zwecks Ausdruck

MB x TA x KF (IfMa)

#### Jupyter in VSC

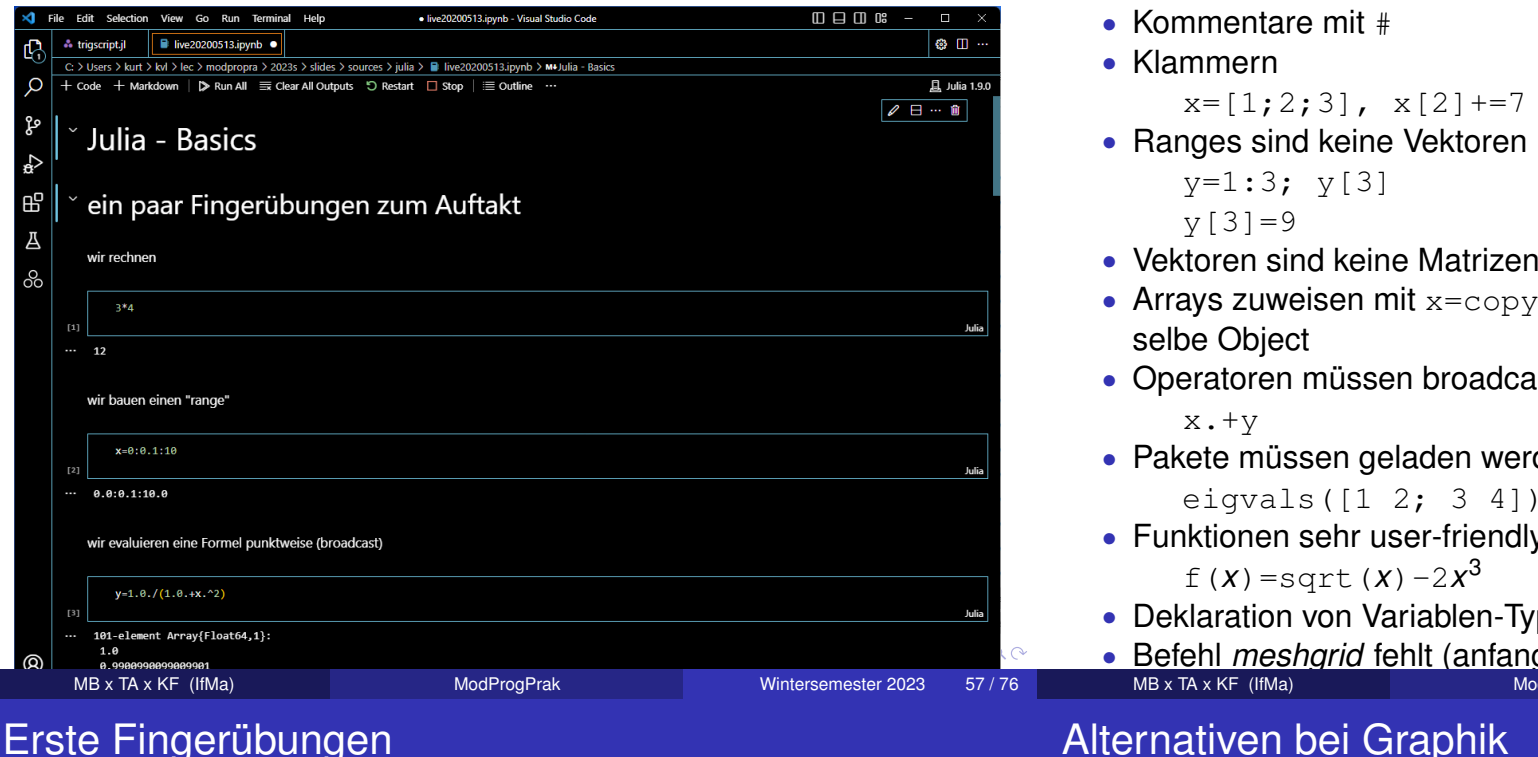

# Unterschiede zu Matlab

 $x=[1;2;3]$ ,  $x[2]+=7$ 

- Ranges sind keine Vektoren
- 
- Arrays zuweisen mit  $x=$ copy(y); sonst zeigen x und y auf das
- Operatoren müssen broadcasted werden
- Pakete müssen geladen werden

eigvals([1 2; 3 4]) erst nach: using LinearAlgebra

- Funktionen sehr user-friendly defined
- Deklaration von Variablen-Typen
- Befehl *meshgrid* fehlt (anfangs) イロトス 御 トス 君 トス 君 トー 君  $\Omega$ **ModProgPrak** Wintersemester 2023 58 / 76

# Alternativen bei Graphik

many packages – As you like it

• Plots

 Pkg.add(Plots)using Plots

- PyPlot best for Python fans
- Gastonbased on Gnuplot
- Winstonlooks pretty poor
- GRist der Standard bei Plots

Bemerkung: Man kann Frontend wie Backend wechseln, also etwaPlots so nutzen, als hätte man PyPlot geladen.

• Plots

(2d, contour, 3d, Animation)

- Nichtlineare Gleichungen lösen(Gleichgewichtszustand)
- LGS Lösen

(zum Beispiel Kräftegleichgewicht)

- Minimum finden (stationäre Lösung)
- ODE lösen(Oszillator)
- Bewegungsgleichungen aufstellen(symbolisches Rechnen, Formelmanipulation)

 $\Omega$ 

- DifferentialEquationsMaß der Dinge
- ODEwishlist, still growing project
- OrdinaryDifferentialEqs
- Sundials

 wraps libraries od Lawrence Livermore National LaboratorySUite of Nonlinear and DIfferential/Algebraic equation Solvers

```
using Sundials , Winston
# a well−known r i g h t −hand sidefunction f(t, y, ydot)mu = 2.5
ydot [ 1 ] = y [ 2 ]ydot [2] = mu*(1-y[1]^{\wedge}2)*y[2]-y[1]ydotend
# time range
t = [ 0 : . 0 1 : 1 0 . 0 ; ]# initial state
y0 = [1.0, 3.0]
# call of solver
res = Sundials.cvode(f, y0, t)
# plotting results

p l o t ( res [ : , 1 ] , res [ : , 2 ] )
```
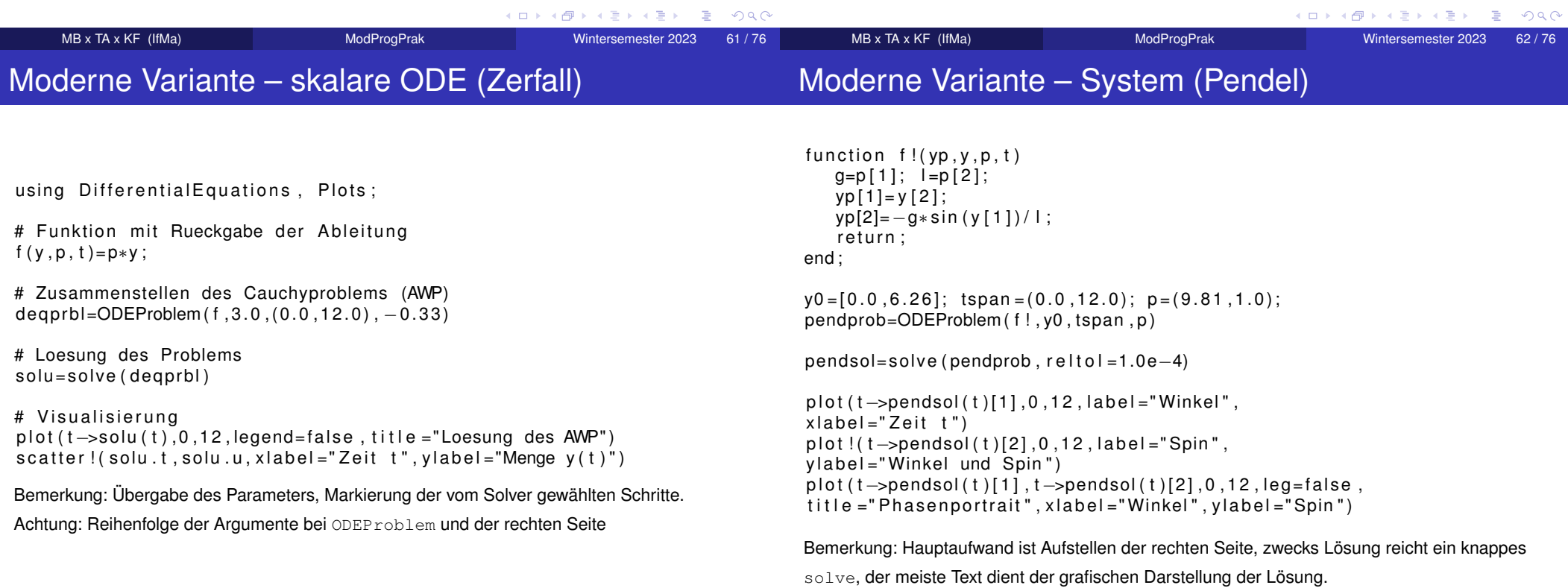

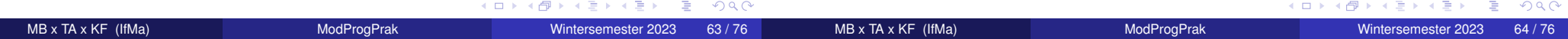

## Optimierungsbeispiel

using Optim, Plots; rosenbrock(x) =  $(1.0 - x[1])^2 + 100.0 * (x[2] - x[1]^2)^2$ ;  $result = optimize (rosenbrock, zeros (2), BFGS())$ ; println ("the candidate minimizer is:  $$(result.minimizer)")$  $print ( " the minimum is :  $\S$  ( result. minimum)")$ println ("the number of steps was: \$(result.iterations)") result . f\_calls, result . g\_calls, result . time\_run,  $r$  result  $x$  relchange, result f abschange surface (  $-1$ :0.1:1.2 ,  $-1$ :0.1:1.2 ,(x , y)−>rosenbrock ([x , y]) , colorbar=false, color=color=cgrad([:blue,:red]),  $camera = (130, 80)$ ,  $x$  a b e l = " \ \ xi\_1 ", y l a b e l = " \ \ xi\_2 " )

**K ロ ▶ K 御 ▶ K 聖 ▶ K 聖 ▶ │ 理 │ めぬ⊙** 

 $MB \times TA \times KF$  (IfMa) **ModProgPrak** Wintersemester 2023 65/76